# <span id="page-0-0"></span>What's in that patch? SharePoint 2013 - December 2015 CU

Updated 12/21/2015

# Table of Contents

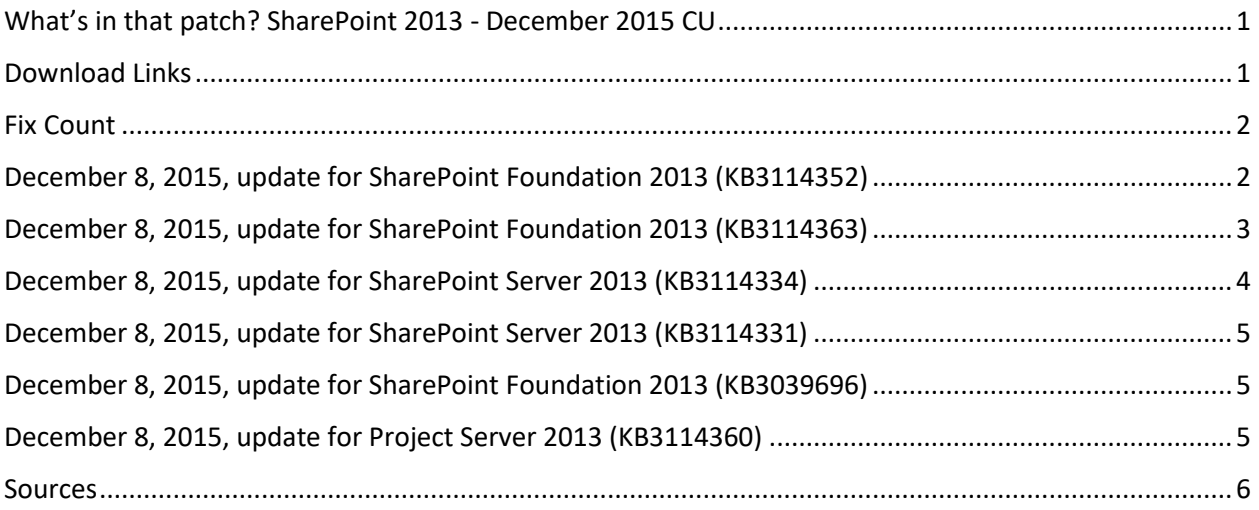

#### <span id="page-0-1"></span>Download Links

- <http://www.toddklindt.com/sp2013builds>
- <http://www.toddklindt.com/sp2016builds>
- <https://sharepointupdates.com/Patches>

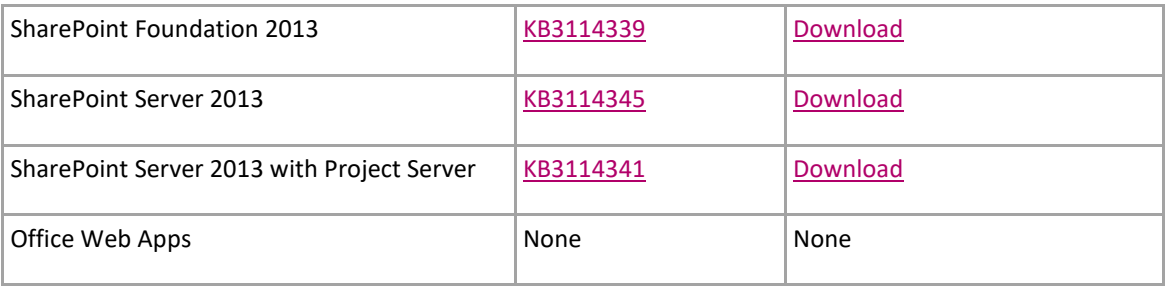

#### <span id="page-1-0"></span>Fix Count

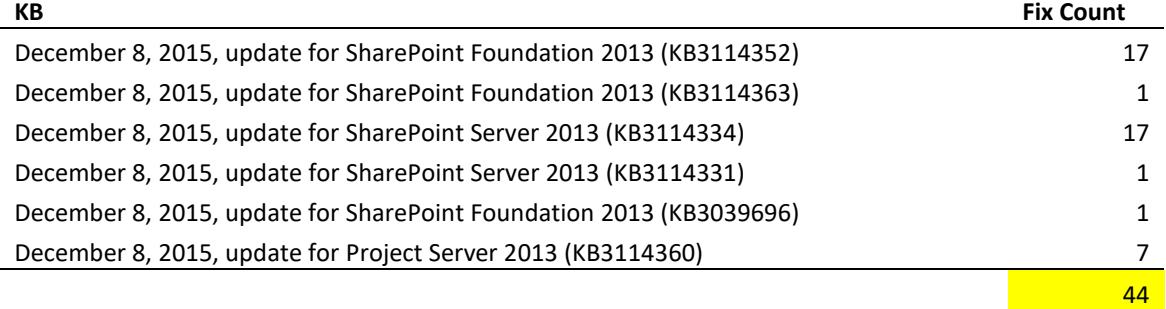

# <span id="page-1-1"></span>December 8, 2015, update for SharePoint Foundation 2013 (KB3114352)

- Updates Office applications to use configure token to add SharePoint trusted URLs to the trusted zone.
- Updates SharePoint Server 2013 to ensure the compatibility with Microsoft Edge.
- Fixes the following issues:
- When you search for a user in the people picker in SharePoint Server 2013, you can't see the updated email address for the user if the user's email address has changed. For example, when you share an item with the user, the item is shared with the user's old email address but not the new email address.
- When you try to open a document in a document library that has the **Open in the client application** setting selected in Internet Explorer 11, the document is downloaded instead of opened in Office Web Apps if there's no corresponding Office application installed on a Windows 7-based computer.
- When you run the Create Upgrade Evaluation Site Collections job, multiple copy of same sites are created in SQL server that results capacity issues and orphan sites.
- Screen readers can't read which view is selected in SharePoint Foundation 2013. Therefore, vision impaired users who use a screen reader can't get the information.
- After you copy a wiki page that contains a link to a survey list, the survey response number is changed unexpectedly.
- Screen reader can't identify the collapsed and expanded state of list groups.
- After the certificate that's used by the SharePoint Security Token Service is replaced, users who have non-expired cookies can't authenticate until the cookie expires.
- Assume that you are using Internet Explorer 11 with the Compatibility View disabled. Then, you try to download a copy of a file to a folder of a SharePoint Server 2013 site by using the system's file picker dialog box. You open a remote (SharePoint) document library and try to move the file into an existing folder. When you select the folder, you receive the following JavaScript error and you are blocked for saving the file at the location:

An error has occurred on the script in this page.

- After you rename the URL of a SharePoint site, site columns and content types of other sites are moved into the renamed site.
- w3wp.exe process that hosts a SharePoint Server 2013 site stops responding with 100% CPU usage, and the site can't be accessed.
- When you try to add a new link to task items from the **Issues** page or the **Risks** page on a Project Server 2013 site, you receive an error message.
- A SharePoint 2010 mode workflow does not start successfully from a SharePoint 2013 mode workflow for a document in a SharePoint Server 2013 document library that contains thousands of documents.
- Even if you set the logging level to default or non-verbose for SharePoint Server 2013, the following error message is logged in the ULS logs:

UserAgent not available, file operations may not be optimized.

 When you crawl a content database that contains many links, the crawl fails and stops responding.

# <span id="page-2-0"></span>December 8, 2015, update for SharePoint Foundation 2013 (KB3114363)

Fixes the following issue:

Assume that you are using Internet Explorer 11 with the Compatibility View disabled. Then, you try to download a copy of a file to a folder of a SharePoint Server 2013 site by using the system's file picker dialog box. You open a remote (SharePoint) document library and try to move the file into an existing folder. When you select the folder, you receive the following JavaScript error message, and you are blocked for saving the file at the location:

An error has occurred on the script in this page.

# <span id="page-3-0"></span>December 8, 2015, update for SharePoint Server 2013 (KB3114334)

- Enables users to configure a hybrid search by creating a dedicated Cloud Search Service Application (cloud SSA) through the SharePoint configuration wizard.
- Updates Office applications to use configure token to add SharePoint trusted URLs to the trusted zone.
- Translates some terms in multiple languages for the accuracy of the meaning.
- Fixes the following issues:
- You can't use the @mention feature on a post in a discussion list in a community site template.
- You can't create sub sites, and you receive the Access Denied error message if you have the permission to the sub sites but don't have the permission to the root site.
- After you insert a link of a YouTube video to a newsfeed, the video preview doesn't work. This update deletes the preview function of YouTube videos.
- When you try to use the refiner panel on the search results page to filter custom site columns that are created based on taxonomy trees, no result is returned.
- When you copy items that are declared as records through Windows Explorer, the copied items keep the record declaration status.
- When you try to export search schema that has more than 30 thousand mappings, the operation times out.
- When you try to open the EditProfile.aspx page and the ProfileAdminEdit.aspx page, you experience JavaScript errors if the custom user profile property is an HTML type and contains a dash (-).
- When you copy or move a list item that references a page that has a web part through Manage Content and Structure, a duplicated web part is displayed, and the list item is misaligned.
- After you delete the user profile of a user who has posted comments, incorrect paging behavior occurs for the Notes Board or Social Comments web part, and the user's comments aren't displayed.
- It sometimes takes a long time to display a page because the [BLOB cache](https://technet.microsoft.com/en-us/library/gg277249.aspx) holds a lock.
- Assume that you are using Internet Explorer 11 with the Compatibility View disabled. Then, you try to download a copy of a file to a folder of a SharePoint Server 2013 site by using the system's file picker dialog box. You open a remote (SharePoint) document library and try to move the file into an existing folder. When you select the folder, you receive the following JavaScript error, and you are blocked for saving the file at the location:

An error has occurred on the script in this page.

- When you try to crawl a content database that contains many links, the crawl fails and stops responding.
- When you use a multivalued taxonomy refiner for a custom column, no result is displayed in the refinement.

#### <span id="page-4-0"></span>December 8, 2015, update for SharePoint Server 2013 (KB3114331)

 Updates Office applications to use configure token to add SharePoint trusted URLs to the trusted zone.

#### <span id="page-4-1"></span>December 8, 2015, update for SharePoint Foundation 2013 (KB3039696)

 Updates Office applications to use configure token to add SharePoint trusted URLs to the trusted zone.

# <span id="page-4-2"></span>December 8, 2015, update for Project Server 2013 (KB3114360)

Fixes the following issues:

- Some timesheet lines are displayed as not approved even though all status updates are accepted.
- When you use the Project Server Interface (PSI) to change a master project, the project is no longer displayed as a master project in Project Web App (PWA), and the hierarchical relationship between the master project and its sub projects is lost.
- After you apply status updates to a fixed duration task, the remaining schedule of the task changes unexpectedly.
- When you use the [UpdateResources](https://msdn.microsoft.com/en-us/library/office/gg203009.aspx) Project Server Interface (PSI) method to change a resource, security groups that are assigned to the resource and the claims account information about the resource may be lost.

 On the Timesheet page, if you select a task to see the assignment details, you receive a web part error message that looks like the following:

This Web Part was unable to load.

This error occurs when the assignment no longer exists in the project, or the assignment was un-published, or the resource commitment on the project was changed to **proposed**. With this update, users will no longer drill into assignments that are in these states.

- You can't submit a timesheet that contains locked tasks where no actual work exists.
- In some cases, tasks on a timeline are different in Project 2013 and Project Web App.

#### <span id="page-5-0"></span>Sources

<http://toddklindt.com/blog/Regressions/sp2013dec2015cu.aspx>